## **Funktionsbeschreibung:**

Der Modul kann EPROMs von 2716 bis 27512 lesen und beschreiben. Es wird vom Nutzer Wissen über die Einstellungen von Programmierspannung und Programmierimpulslänge erwartet, d.h., man muß in das Datenblatt sehen. Ebenso sind Kenntnisse der Befehle des ZM (Zusatzmonitor) erforderlich.

## **Typenumschaltung mit S1 nur im ausgeschalteten Zustand!**

Notwendig sind eine RAM-Erweiterung (4000H bis 7FFFH)), ein ROM-Modul mit ZM (C000H bis E7FFH) oder ZM30 im RAM (3000H bis 3FFFH). Der Programmiermodul wird über eine Slotverlängerung gesteckt. Er liegt im Adreßbereich 8000H bis BFFFH. Die Programmierimpulslänge beträgt wahlweise ca. 3ms bzw. ca. 25ms, mit R8=20kOhm wahlweise ca. 6ms bzw. 50 ms. Der Adreßbereich der EPROMs beginnt immer ab 8000H.

Die Daten werden bei Arbeit mit dem ZM30 in den Adreßbereich 4000H bis 7FFFH, bei Arbeit mit dem ZM im ROM in den Adreßbereich 3000H bis 6FFFH geladen (der ZM lädt einige Daten oberhalb von 7F00H in den RAM). Es können maximal immer nur 16KBytes (4000H) geschrieben werden.

Achtung! Die EPROMs werden kühn unter Spannung gesteckt, man kann noch einen zusätzlichen Schalter für die Betriebsspannung 5P anbringen. Bisher sind dadurch keine Folgeschäden aufgetreten.

## **Funktion der Schalter:**

- S1 Typenumschalter (ungedrückt 2716 / 2764 / 27128)
- S1.1 Typenumschalter (gedrückt 2732)
- S1.2 Typenumschalter (gedrückt 27256)
- S1.3 Typenumschalter (gedrückt 27512)
- S2 Adreßschalter (2732)
- S3 Adreßschalter (2764)<br>S4 Adreßschalter (27128
- Adreßschalter (27128, gedrückt immer bei 27128, 27256 und 27512)
- S5 Betriebsart Lesen / Programmieren<br>S6 Programmierspannung zuschalten
- S6 Programmierspannung zuschalten<br>S7 Programmierzeit (3ms / 25ms bzw
- Programmierzeit (3ms / 25ms bzw. 6ms / 50ms)
- S8 Adreßbit 14
- S9 Adreßbit 15

-----------------------------------------------------------------------------------------------------------------------

- S1 nach Wahl (kein Schalter gedrückt bei 2716, 2764, 27128)<br>S2 bei 2732 (kann auch im Betrieb umgeschaltet werden) S2 bei 2732 (kann auch im Betrieb umgeschaltet werden)
- 
- S3 bei 2764 (kann auch im Betrieb umgeschaltet werden)
- S4 bei 27128 (kann auch im Betrieb umgeschaltet werden)
- S5 wird nach Einschalten und Starten des ZM auf Programmieren geschaltet.
- S6 wird erst kurz vor dem eigentlichen Programmierzyklus eingeschaltet.
- S7 wird je nach Typ gewählt (2716 und 2732 in der Regel 25ms, ab 2764 sind 3ms ausreichend). Man kann auch zweimal hintereinander dieselben Daten einschreiben.
- S8 schaltet A14 (32K), da immer nur max. 16K EPROM-Bereich eingeblendet sind
- S9 schaltet A15 (64K), da immer nur max. 16K EPROM-Bereich eingeblendet sind

## **Beispiel 2716:**

- 1. S1, 2, 3, 4 sind im Ruhezustand, S8 und S9 werden nicht ausgewertet.
- 2. Rechner einschalten
- 
- 3. ZM laden<br>4. Daten in r Daten in den RAM laden (z.B. 4000H bis 47FFH)
- 5. S5 auf Programmieren schalten
- 6. S7 in Stellung 25ms
- 7. Programmierspannungsumschalter auf 21V bzw. 25V (auch 12,5V möglich, siehe Datenblatt)
- 8. EPROM einlegen
- 9. Im ZM mit Move: "M4000 47FF 8000" (noch kein ENTER drücken) Daten auf den EPROM schreiben
- 10. Mit S6 Programmierspannung anlegen (die rote LED V4 leuchtet)
- 11. ENTER drücken (die grüne LED V3 leuchtet), die Daten werden transportiert
- 12. Nach Abschalten der grünen LED wird die Programmierspannung wieder abgeschaltet (S6), V4 erlischt ebenfalls
- 13. Programmierung prüfen im ZM mit Verify: "V4000 47FF 8000 <ENTER>"
- 14. EPROM aus der Fassung nehmen.

## **Beispiel 2732:**

- 1. S3, 4 sind im Ruhezustand, S1.1 (32) ist gedrückt, S2 ist auf 32 geschaltet, S8 und S9 werden nicht ausgewertet.
- 2. Rechner einschalten
- 3. ZM laden
- 4. Daten in den RAM laden (z.B. 4000H bis 47FFH)
- 5. S5 auf Programmieren schalten
- 6. S7 in Stellung 25ms
- 7. Programmierspannungsumschalter auf 21V bzw. 25V (auch 12,5V möglich, siehe Datenblatt)
- 8. EPROM einlegen
- 9. Im ZM mit Move: "M4000 4FFF 8000" (noch kein ENTER drücken) Daten auf den EPROM schreiben
- 10. Mit S6 Programmierspannung anlegen (die rote LED V4 leuchtet)
- 11. ENTER drücken (die grüne LED V3 leuchtet), die Daten werden transportiert
- 12. Nach Abschalten der grünen LED wird die Programmierspannung wieder abgeschaltet (S6), V4 erlischt ebenfalls
- 13. Programmierung prüfen im ZM mit Verify: "V4000 4FFF 8000 <ENTER>"
- 14. EPROM aus der Fassung nehmen.

## **Beispiel 2764:**

- 1. S1, 2, 4 sind im Ruhezustand, S3 ist in Stellung 64, S8 und S9 werden nicht ausgewertet.
- Rechner einschalten
- 3. ZM laden
- 4. Daten in den RAM laden (z.B. 4000H bis 5FFFH)<br>5. S5 auf Programmieren schalten
- 5. S5 auf Programmieren schalten
- 6. S7 in Stellung 3ms
- 7. Programmierspannungsumschalter auf 12,5V (auch 21V möglich, je nach Typ/Hersteller)
- 8. EPROM einlegen
- 9. Im ZM mit Move: "M4000 5FFF 8000" (noch kein ENTER drücken) Daten auf den EPROM schreiben
- 10. Mit S6 Programmierspannung anlegen (die rote LED V4 leuchtet)
- 11. ENTER drücken (die grüne LED V3 leuchtet), die Daten werden transportiert
- 12. Nach Abschalten der grünen LED wird die Programmierspannung wieder abgeschaltet (S6), V4 erlischt ebenfalls
- 13. Programmierung prüfen im ZM mit Verify: "V4000 5FFF 8000 <ENTER>"
- 14. EPROM aus der Fassung nehmen.

## **Beispiel 27128:**

- 1. S1, 2, 3 sind im Ruhezustand, S4 ist in Stellung 128, S8 und S9 werden nicht ausgewertet
- Rechner einschalten
- 3. ZM laden
- 4. Daten in den RAM laden (z.B. 4000H bis 7FFFH)
- 5. S5 auf Programmieren schalten
- 6. S7 in Stellung 3ms
- 7. Programmierspannungsumschalter auf 12,5V (auch 21V möglich, je nach Typ/Hersteller)
- 8. EPROM einlegen
- 9. Im ZM mit Move: "M4000 7FFF 8000" (noch kein ENTER drücken) Daten auf den EPROM schreiben
- 10. Mit S6 Programmierspannung anlegen (die rote LED V4 leuchtet)
- 11. ENTER drücken (die grüne LED V3 leuchtet), die Daten werden transportiert
- 12. Nach Abschalten der grünen LED wird die Programmierspannung wieder abgeschaltet (S6), V4 erlischt ebenfalls
- 13. Programmierung prüfen im ZM mit Verify: "V4000 7FFF 8000 <ENTER>"
- 14. EPROM aus der Fassung nehmen.

## **Beispiel 27256:**

- 1. S2, 3 sind im Ruhezustand, S1.2 (256) ist gedrückt, S4 ist auf 128 geschaltet, S8 zunächst im Ruhezustand (L=LOW), S9 wird nicht ausgewertet
- 2. Rechner einschalten
- 3. ZM laden
- 4. Daten in den RAM laden (z.B. 4000H bis 7FFFH)
- 5. S5 auf Programmieren schalten
- 6. S7 in Stellung 3ms
- 7. Programmierspannungsumschalter auf 12,5V oder vom Hersteller empfohlene Programmierspannung
- 8. EPROM einlegen<br>9. Im ZM mit Move
- 9. Im ZM mit Move: "M4000 7FFF 8000" (noch kein ENTER drücken) Daten auf den EPROM schreiben
- 10. Mit S6 Programmierspannung anlegen (die rote LED V4 leuchtet)
- 11. ENTER drücken (die grüne LED V3 leuchtet), die Daten werden transportiert
- 12. Nach Abschalten der grünen LED wird die Programmierspannung wieder abgeschaltet (S6), V4 erlischt ebenfalls
- 13. Programmierung prüfen im ZM mit Verify: "V4000 7FFF 8000 <ENTER>"
- 14. Neue Daten nach 4000H bis 7FFFH laden
- 15. Mit S8 A14 auf H (H=HIGH) schalten für die zweiten 16K, dann weiter wie 9. bis 13.
- 16. EPROM aus der Fassung nehmen.

#### **Beispiel 27512:**

- 1. S2, 3 sind im Ruhezustand, S1.3 (512) ist gedrückt, S4 ist auf 128 geschaltet, S8 und S9 zunächst im Ruhezustand (L=LOW)
- 2. Rechner einschalten
- 3. ZM laden<br>4. Daten in d
- Daten in den RAM laden (z.B. 4000H bis 7FFFH)
- 5. S5 auf Programmieren schalten
- 6. S7 in Stellung 3ms
- 7. Programmierspannungsumschalter auf 12,5V
- 8. EPROM einlegen
- 9. Im ZM mit Move: "M4000 7FFF 8000" (noch kein ENTER drücken) Daten auf den EPROM schreiben
- 10. Mit S6 Programmierspannung anlegen (die rote LED V4 leuchtet)
- 11. ENTER drücken (die grüne LED V3 leuchtet), die Daten werden transportiert
- 12. Nach Abschalten der grünen LED wird die Programmierspannung wieder abgeschaltet (S6), V4 erlischt ebenfalls
- 13. Programmierung prüfen im ZM mit Verify: "V4000 7FFF 8000 <ENTER>"
- 14. Neue Daten nach 4000H bis 7FFFH laden
- 15. Mit S8 A14 auf H (H=HIGH) schalten für die zweiten 16K, dann weiter wie 9. bis 13.
- 16. Neue Daten nach 4000H bis 7FFFH laden
- 17. Mit S8 A14 auf L (L=LOW) und mit S9 A15 auf H (H=HIGH) schalten für die dritten 16K, dann weiter wie 9. bis 13.
- 18. Neue Daten nach 4000H bis 7FFFH laden
- 19. Mit S8 A14 auf H (H=HIGH) und mit S9 A15 ebenfalls auf H (H=HIGH) schalten für die vierten 16K, dann weiter wie 9. bis 13.
- 20. EPROM aus der Fassung nehmen.

#### **Leertest** (Befehle im ZM):

- 1. im ZM: "F4000 7FFF FF <ENTER>"
- 2. im ZM: "V8000 BFFF 4000 <ENTER>"

## **Daten laden** (Befehle im ZM):

1. "AC=C <ENTER>" (Tastaturklick ein. kann entfallen)

- 2. "AR=T <ENTER>"
- 3. "R <ENTER>" --> Dateinamen eingeben. ENTER drücken, es wird vom Band gelesen **Achtung!** Mit "R *offset*" kann das Einlesen um *offset* im Speicher verschoben werden!

#### **Daten schreiben** (Befehle im ZM):

- 1. "AC=C <ENTER>" (Tastaturklick ein, kann entfallen)
- 2. "AP=T <ENTER>"
- 3. "P*aadr eadr startadr* <ENTER>" --> Dateinamen eingeben. ENTER drücken, es wird auf Band geschrieben
	- Wenn nicht benötigt, ist *startadr* = FFFF .

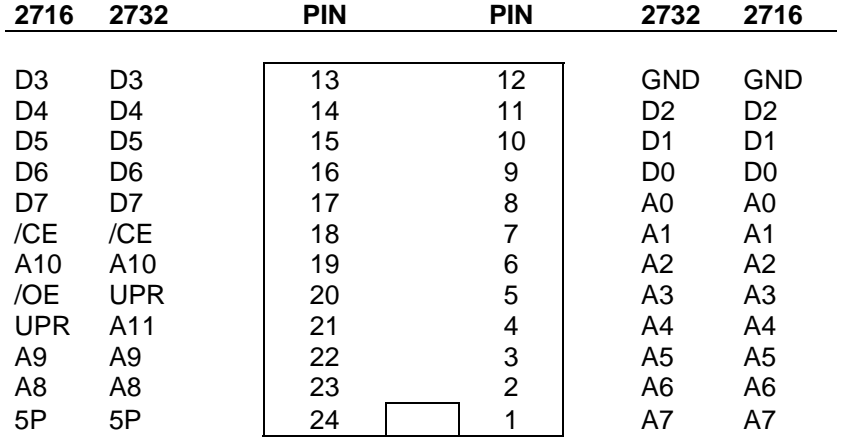

# Pinbelegung EPROM 2716 - 2732

# Pinbelegung EPROM 2764 - 27512

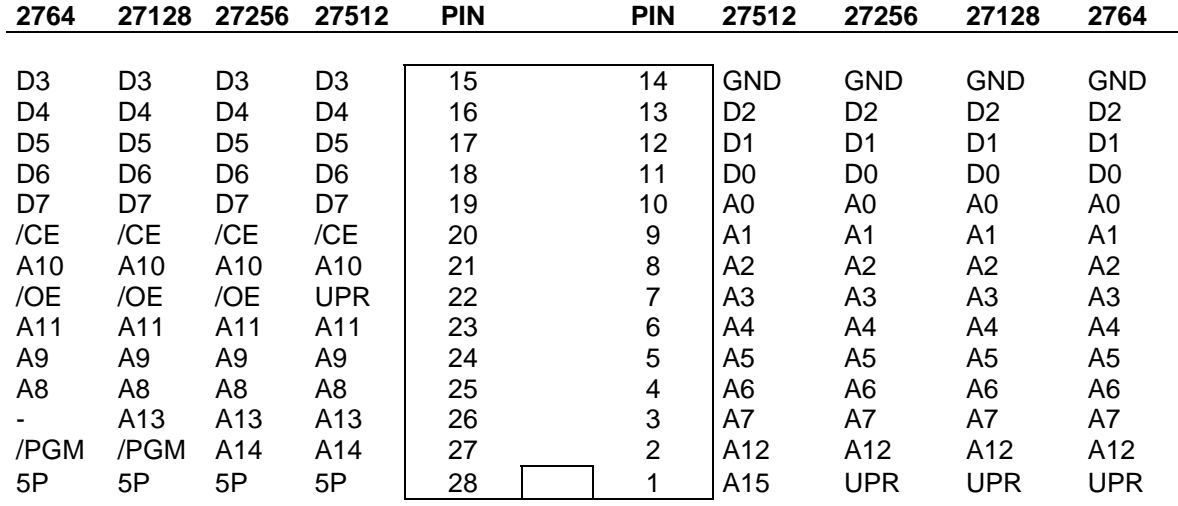

Je nach Hersteller kann der Anschluß von UPR beim Lesen 0V (LOW) oder +5V sein. In diesem Programmiergerät liegt ständig 0V an. Für +5V müßte ein extra Schalter nachgerüstet werden.